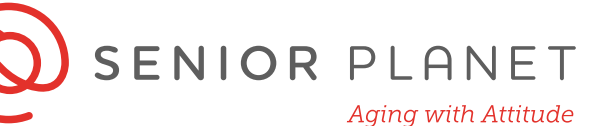

### **Online Health Resources**

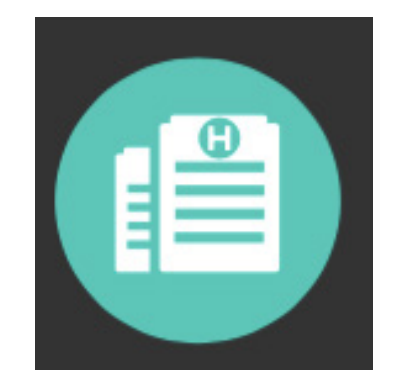

# **Evaluating Online Information**

- Who wrote the information?
- Is the website a .com, .org, or .gov? Which is best for health info?
- Is this information presented by a person or organization who is knowledgeable and reputable?
- Are they selling a product?
- Is the information up-to-date?

#### **Useful Resources:**

- Medline Plus: [medlineplus.gov](http://medlineplus.gov)
- WebMD: webmd.com
- Mayo Clinic: mayoclinic.org

all Powered by **OLDER ADULTS** ì **TECHNOLOGY** 

© Copyright 2020 Older Adults Techonology Services, Inc. All Rights Reserved.

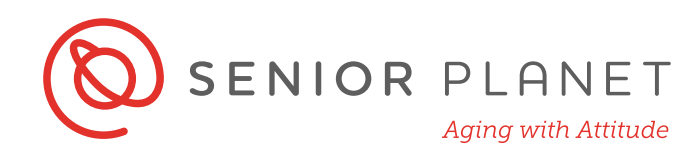

# **Search Medline Plus**

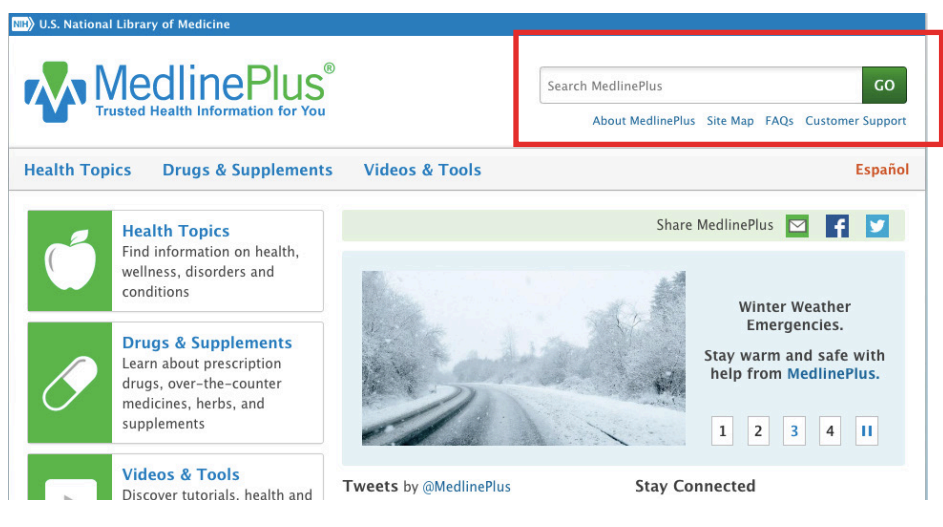

Go to: 
a https://medlineplus.gov

2Locate the **search bar** in the top right-hand corner of the screen. You can use the search bar for any health-related topic. Enter anything you like and see what comes up. Below are the results for a search for "hearing loss."

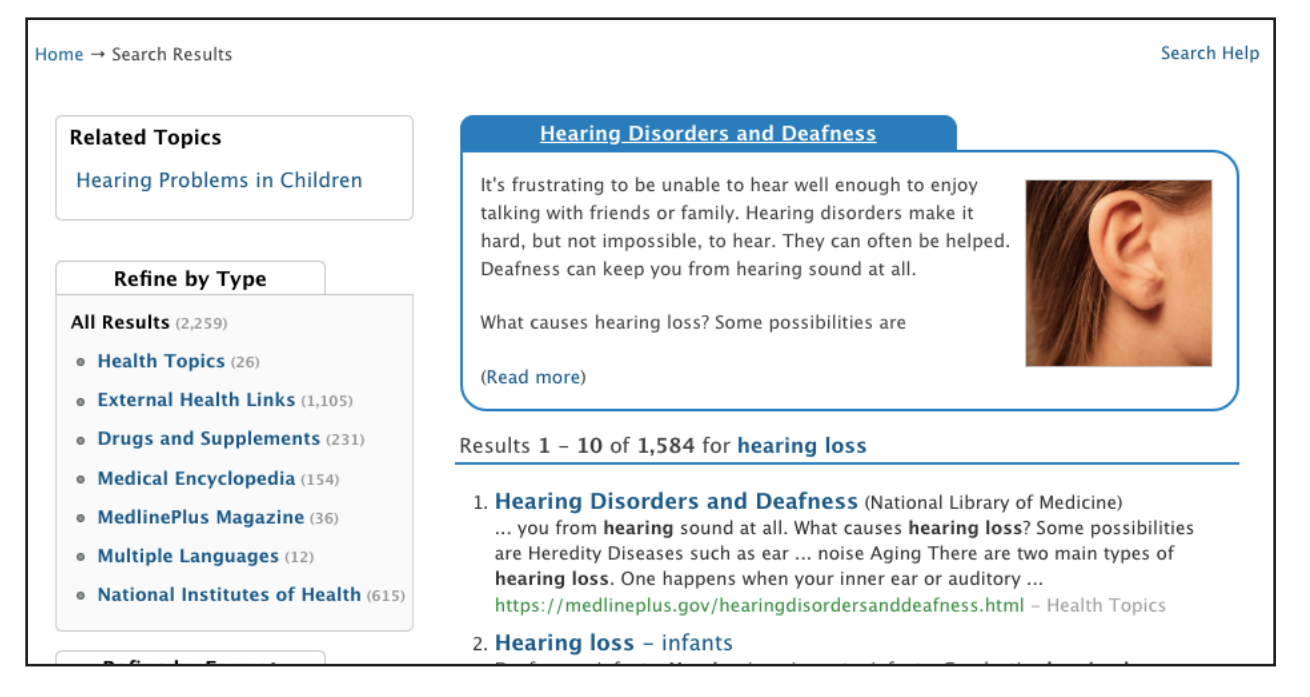

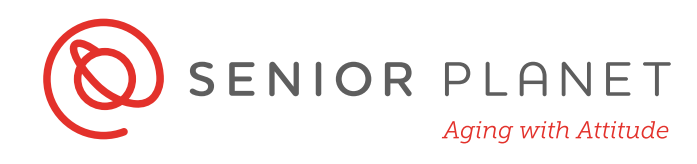

3 Take some time to continue using the search bar. Try searching more health topics, or the names prescription drugs and supplements. When you start typing in the search bar, you will see suggestions.

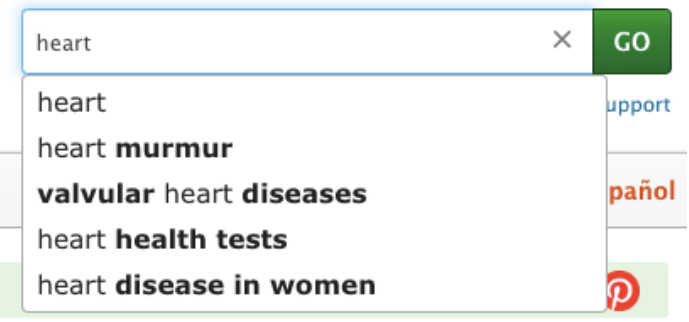

Write down 3 topics that you searched.

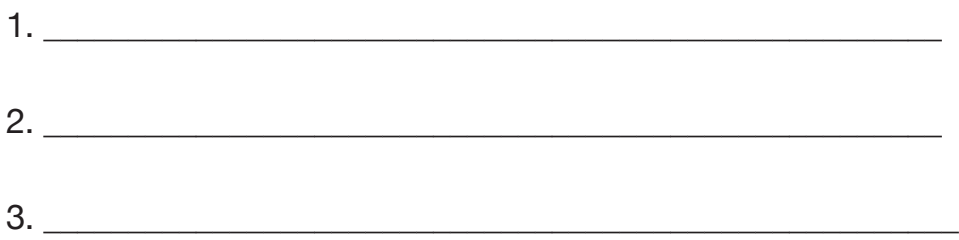

Now discuss the results with a partner. What information was the most useful?

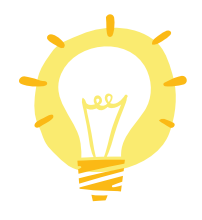

Searching a reputable health site like Medline Plus for medical, drug, and health-related issues will yield better results than a simple Google search.

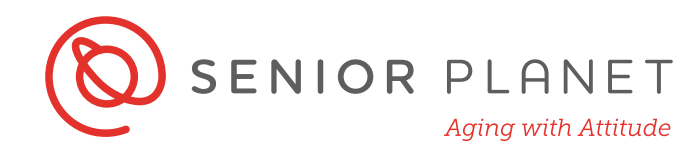

### **Explore Tabs on Medline Plus**

You can also navigate around Medline Plus by clicking on their tabs:

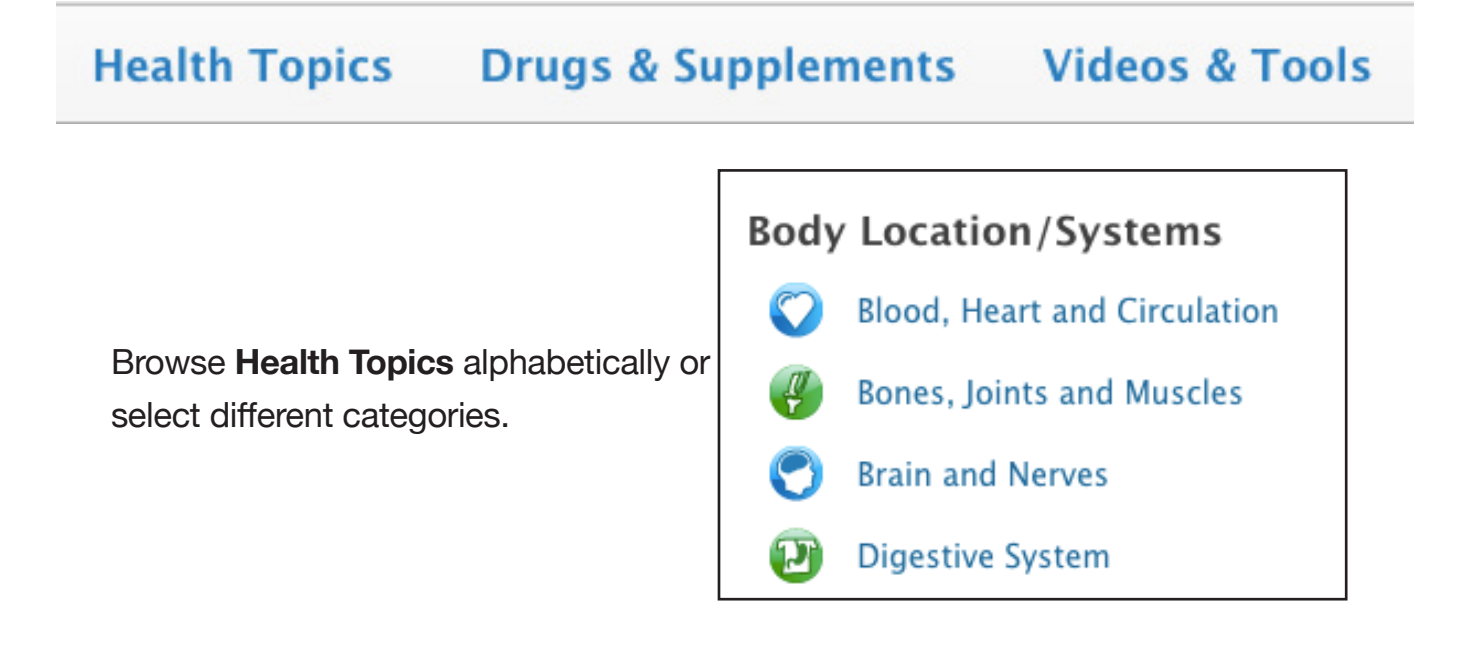

With the **Drugs & Supplements** tab, you can learn about prescription and overthe-counter medications. Below are questions you can explore in this tab:

Why is this medication prescribed? How should this medicine be used? Other uses for this medicine What special precautions should I follow? What special dietary instructions should I follow? What should I do if I forget a dose?

What side effects can this medication cause? What should I know about storage and disposal of this medication? In case of emergency/overdose What other information should I know? **Brand names** 

Click on **Videos & Tools** to watch videos about different medical topics, as well as videos of surgical procedures. Tools include calculators, quizzes, and questionnaires.

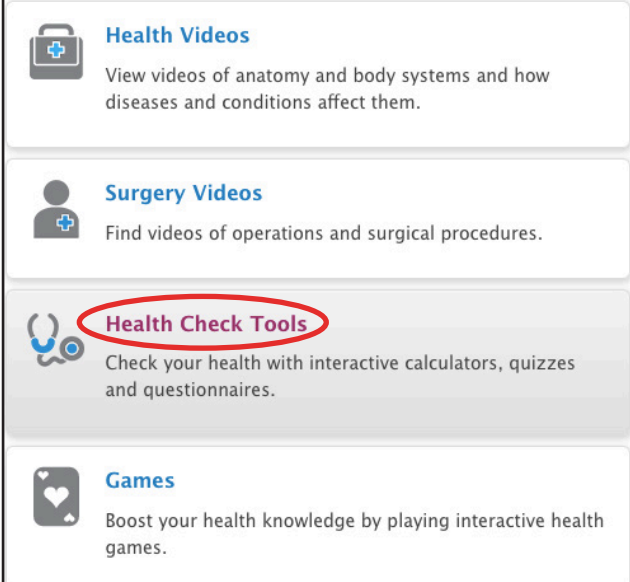

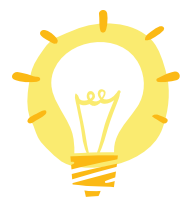

These tools only open if you click on the name itself rather than in the box.

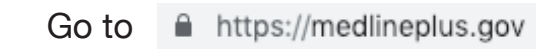

2 Click on the **Videos & Tools** tab, then click **Health Check Tools**.

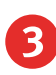

**3** Scroll down and find "Hearing Disorders and Deafness." Click on the text below to open a questionnaire to determine if you need a hearing test.

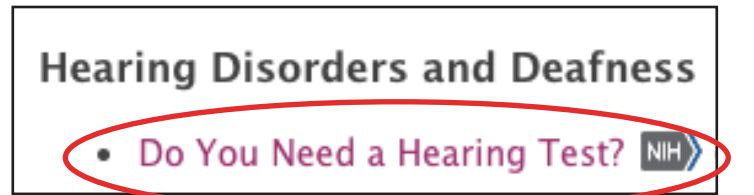